## **Задание№1.**

- 1. Запустите MS Excel 2007
- 2. Заполните таблицу.

Отформатируйте и отредактируйте, согласно рисунку:

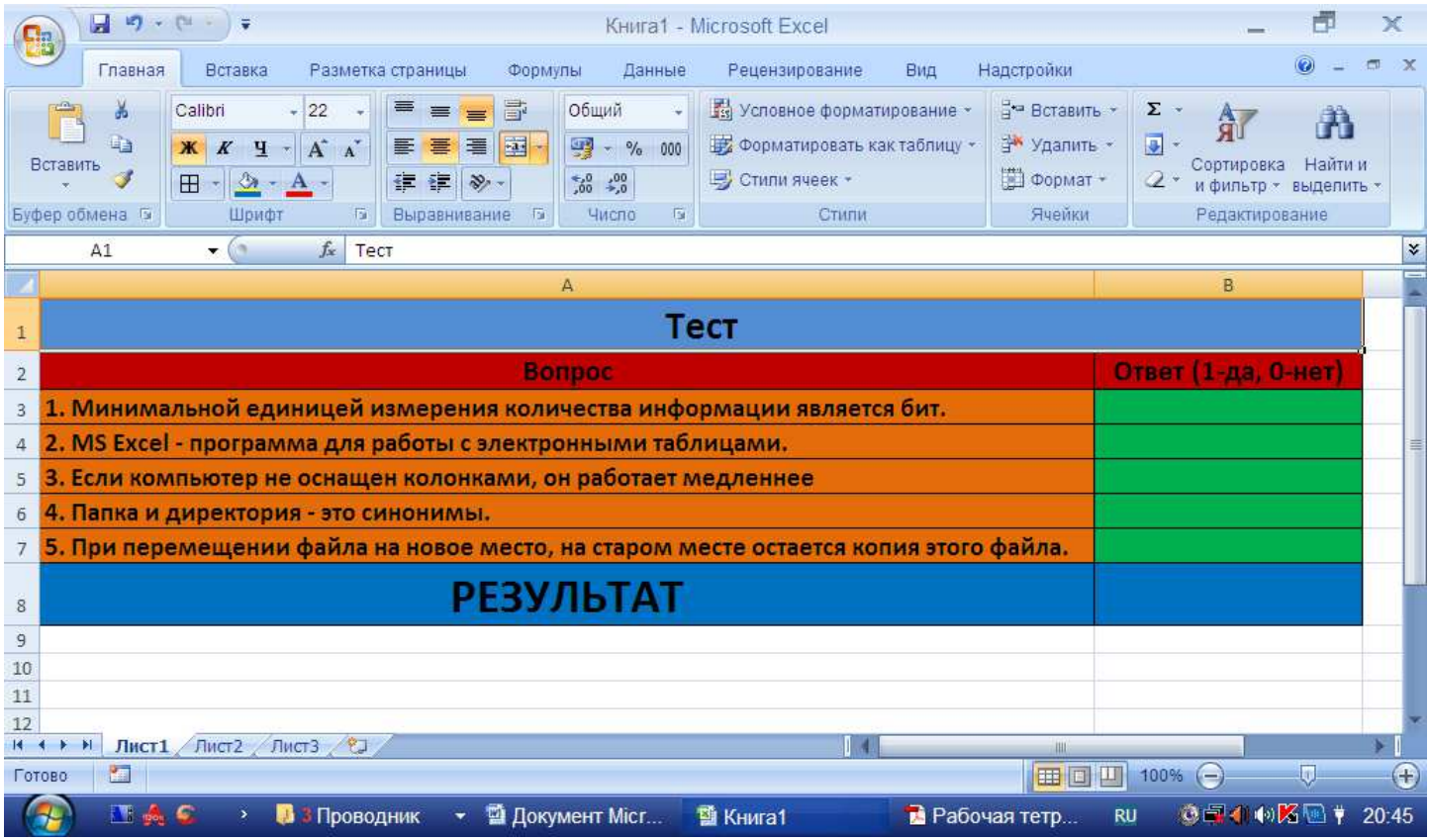

3. В ячейку В8 введите следующую формулу:

## **=ЕСЛИ(B3+B4+B6=3; "Тест сдан"; "Тест не сдан")**

- 4. Ответьте на вопросы теста.
- 5. Сохраните файл под названием «Тест».